メモリ モジュール ユーザ ガイド

© Copyright 2008 Hewlett-Packard Development Company, L.P.

本書の内容は、将来予告なしに変更される ことがあります。HP 製品およびサービスに 関する保証は、当該製品およびサービスに 付属の保証規定に明示的に記載されている ものに限られます。本書のいかなる内容 も、当該保証に新たに保証を追加するもの ではありません。本書に記載されている製 品情報は、日本国内で販売されていないも のも含まれている場合があります。本書の 内容につきましては万全を期しております が、本書の技術的あるいは校正上の誤り、 省略に対して責任を負いかねますのでご了 承ください。

初版:2008 年 6 月

製品番号:482516-291

## 製品についての注意事項

このユーザ ガイドでは、ほとんどのモデルに共通の機能について説明します。一部の機能は、お使い のコンピュータで対応していない場合もあります。

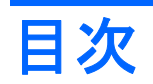

## メモリモジュールの追加または交換

## <span id="page-6-0"></span>メモリ モジュールの追加または交換

コンピュータの裏面には、1 基のメモリ モジュール コンパートメントが装備されています。コンピュ ータのメモリ容量を増設するには、メモリ モジュールを空の拡張メモリ モジュ ール スロットに追加 するか、メイン メモリ モジュール スロットに装着されているメモリ モジュール をアップグレードし ます。

- △ 警告! 感電や装置の損傷を防ぐため、電源コードとすべてのバッテリを取り外してからメモリ モジ ュールを取り付けてください。
- △ 注意: 静電気 (ESD) によって電子部品が損傷することがあります。作業を始める前に、アースさ れた金属面に触るなどして、身体にたまった静電気を放電してください。
- 注記: 2 つめのメモリ モジュールを追加してデュアル チャネル構成を使用する場合は、2 つのメモ リ モジュールを必ず同じ種類および速度にしてください。

メモリ モジュールを追加または交換するには、以下の手順で操作します。

- **1.** 必要なデータを保存します。
- **2.** コンピュータをシャットダウンし、ディスプレイを閉じます。

コンピュータの電源が切れているのかハイバネーション状態なのか分からない場合は、まず電源 ボタンを押してコンピュータの電源を入れます。次にオペレーティング システムの通常の手順 でシャットダウンします。

- **3.** コンピュータに接続されている外付けデバイスをすべて取り外します。
- **4.** 電源コンセントおよびコンピュータから電源コードを抜きます。
- **5.** コンピュータを裏返して安定した平らな場所に置きます。
- **6.** コンピュータからバッテリを取り外します。
- **7.** メモリ モジュール コンパートメントの 6 つのネジ(**1**)を緩めます。

<span id="page-7-0"></span>**8.** メモリ モジュール コンパートメント カバーを持ち上げて外します(**2**)。

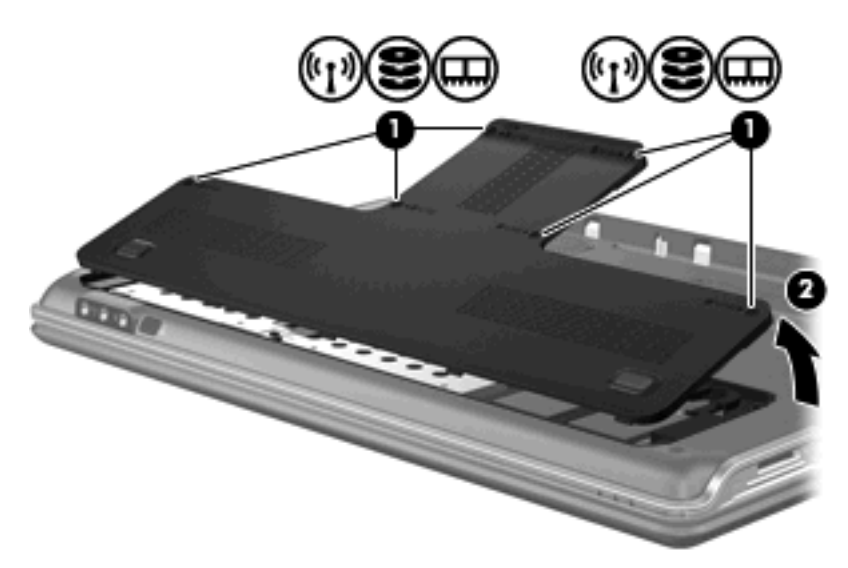

- **9.** メモリ モジュールを交換する場合は、装着されているメモリ モジュールを取り外します。
	- **a.** メモリ モジュールの左右の端の留め具を左右に引っ張ります(**1**)。

メモリ モジュールが少し上に出てきます。

- **b.** メモリ モジュールの左右の端をつかみ、そのままゆっくりと斜め上に引き抜いて(**2**)取り 外します。
	- △ 注意: メモリモジュールの損傷を防ぐため、モジュールを持つときは必ず左右の端を持 ってください。メモリ モジュールの端子部分には触らないでください。

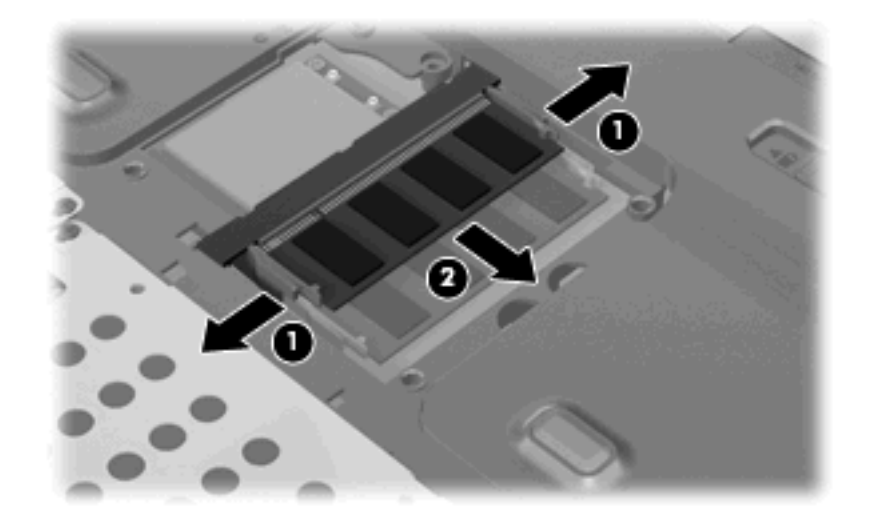

取り外したメモリ モジュールは、静電気の影響を受けない袋などに入れて保管します。 **10.** 以下の手順で新しいメモリ モジュールを取り付けます。

- <span id="page-8-0"></span>△ 注意: メモリ モジュールの損傷を防ぐため、モジュールを持つときは必ず左右の端を持って ください。メモリ モジュールの端子部分には触らないでください。
	- **a.** メモリ モジュールの切り込みとメモリ モジュール スロットのタブを合わせます(**1**)。
	- **b.** しっかりと固定されるまでメモリ モジュールを 45°の角度でスロットに押し込み、所定の 位置に収まるまでメモリ モジュールを押し下げます(**2**)。
	- **c.** カチッと音がして留め具がメモリ モジュールを固定するまで、メモリ モジュールの左右の 端を押し下げます(**3**)。
		- △ 注意: メモリ モジュールの損傷を防ぐため、メモリ モジュールを曲げないでください。

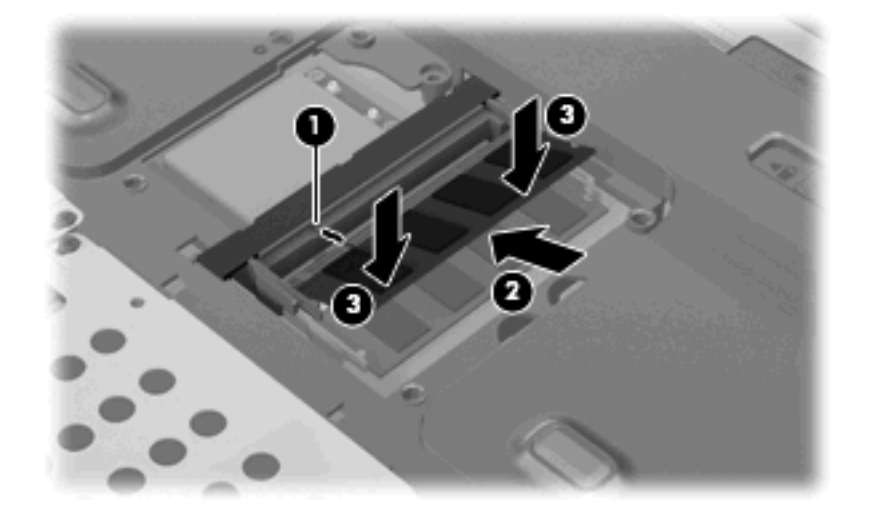

- **11.** メモリ モジュール コンパートメント カバーのタブ(**1**)とコンピュータの切り込みを合わせま す。
- **12.** カバーを閉じます(**2**)。
- **13.** メモリ モジュール コンパートメントの 6 つのネジ(**3**)を締めます。

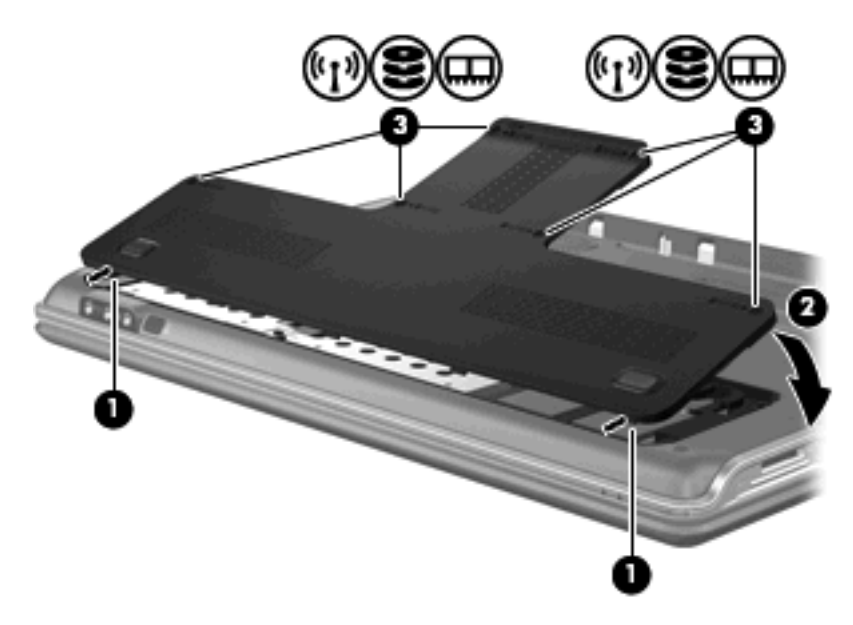

**14.** バッテリを装着しなおします。

- **15.** 外部電源および外付けデバイスを接続しなおします。
- **16.** コンピュータの電源を入れます。

<span id="page-10-0"></span>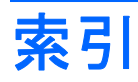

## め メモリ メモリ モジュールのアップグレ ード [1](#page-6-0) メモリ モジュールの交換 [1](#page-6-0) メモリ モジュールの追加 [1](#page-6-0) メモリ モジュール コンパートメン ト カバー 交換 [3](#page-8-0) 取り出し [2](#page-7-0) メモリ モジュール アップグレード [1](#page-6-0) 交換 [1](#page-6-0) 挿入 [2](#page-7-0) 追加 [1](#page-6-0) 取り出し [2](#page-7-0)

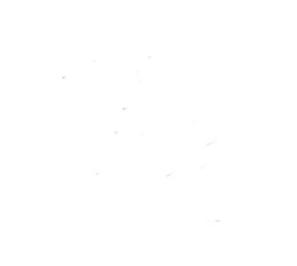